# sii.cl / ayudas / ¿CÓMO SE HACE? **DECLARAR Y PAGAR FORMULARIO 50 POR INTERNET Y VIA PAPEL**

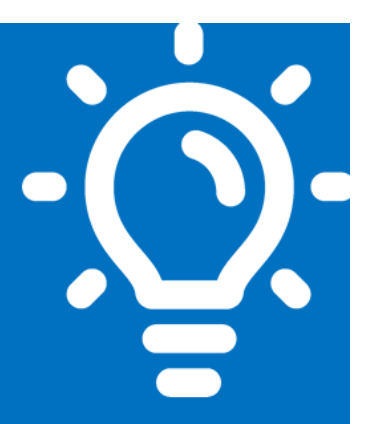

# ¿Qué es este trámite?

Se trata del Formulario Nº 50 sobre "Declaración Mensual y Pago Simultáneo de Impuestos", mediante el cual se declaran y pagan diversos impuestos, con distintos plazos legales de vencimiento.

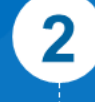

# ¿Quiénes deben realizar este trámite?

Los contribuyentes, personas naturales y jurídicas, cuyas actividades les generen la obligación de declarar alguno de los impuestos definidos en este formulario.

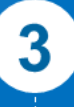

### ¿Cuándo se hace este trámite?

Dependiendo del Impuesto que se declare y pague, dado que existen variados plazos.

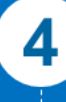

## ¿Dónde se hace este trámite?

Mediante internet, Cupón de Pago o vía papel.

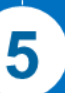

6

### Requisitos para efectuar el trámite

Dependerán si la Declaración y Pago la realiza mediante Internet o vía Papel.

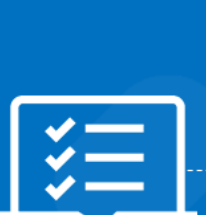

Junio/2019

# Formularios relacionados al trámite

Formulario 50, sobre Declaración Mensual y Pago Simultáneo de Impuestos.

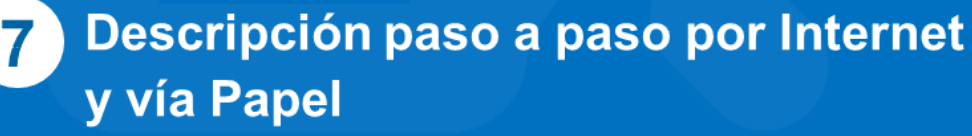

Ver página 4.

Importante: la información que aquí entregamos es solo una guía. Para conocer más sobre este trámite, revise la normativa asociada en sii.cl.

TI.C

A continuación conoce el detalle de los pasos a seguir :

### **1. ¿Qué es este trámite?**

Se trata del Formulario N° 50 sobre "Declaración Mensual y Pago Simultáneo de Impuestos", mediante el cual se declaran y pagan diversos impuestos con distintos plazos legales de vencimiento.

A modo de ejemplo, podemos mencionar algunos: Retenciones por Impuesto Adicional sobre diferentes servicios y/o remuneraciones recibidas por personas sin residencia ni domicilio en Chile, Remesas y Retiros de personas en la misma condición, Impuestos por Derechos de Explotación ENAP, Impuesto Específico al petróleo diésel a las Gasolinas del parque automotriz, al gas natural comprimido o gas licuado de petróleo, sobre juegos de azar, por entradas a casino, por apuestas hípicas, por retiros programados sobre excedentes de libre disposición de los fondos de pensión, por Rentas esporádicas de 1° categoría, PPM voluntario y de asesorías técnicas, Tabacos Manufacturados, Reintegro Devolución de Renta, Ad Valorem Zona Franca, Impuesto Único a los Trabajadores enterado por ellos mismos, entre otros.

### **2. ¿Quiénes deben realizar este trámite?**

Los contribuyentes, personas naturales y jurídicas, cuyas actividades le generen la obligación de declarar alguno de los impuestos definidos en este formulario.

Puede acceder a mayor información mediante la Circular N°37 del 2004.

### **3. ¿Cuándo se hace este trámite?**

Dependiendo del Impuesto que se declare y pague, existen variados plazos.

Es un formulario de Declaración y Pago Simultáneo Mensual de Impuestos, por lo que NO se puede declarar sin pago o sin movimiento.

### **4. ¿Dónde se hace este trámite?**

#### **Mediante Internet**

La presentación del Formulario 50 se puede realizar por Internet, ingresando al sitio web www.sii.cl, menú de Impuestos mensuales, sub menú Declaración Mensual (F50), opción Declarar y pagar (F50).

Posteriormente deberá autenticarse con su RUT y Clave Secreta, desplegándose una pantalla que le permitirá elegir el periodo tributario a Declarar y Pagar.

Una vez ingresada la información al Formulario 50, deberá enviarla a nuestras bases para cancelar el Impuesto mediante las siguientes opciones de pago:

**PEL**: Pago en línea **PEC**: Pago en convenio **CUPON DE PAGO**: Imprimir (2 copias), dirigirse a algunas de las Instituciones financieras en convenio para cancelar.

Si su declaración se encuentra fuera de los plazos legales, puede utilizar esta misma vía para declarar y pagar, teniendo presente que la aplicación en forma automática realizará los cálculos con los recargos correspondientes de los códigos 92 y 93, antes de enviar el intento de declaración a pago.

SII.C

#### **En papel**

El contribuyente debe dirigirse a las Instituciones Financieras habilitadas para recibir este tipo de tributos, con su formulario completo según sea el Impuesto que desee cancelar. El formulario lo puede conseguir en cualquiera de nuestras Oficinas del país.

También tiene la opción de llenar el formulario en línea mediante nuestra página web, y posteriormente optar por la opción de Cupón de Pago, debiendo imprimir 2 copias y dirigirse a algún ente recaudador para cancelar.

Si declara fuera de plazo el Formulario 50 por papel, debe presentarse directamente en las instituciones recaudadoras, consignando previamente los recargos correspondientes en los códigos 92 y 93 cuyo cálculo podrá hacerlo el propio contribuyente, o bien solicitarlo al SII.

### **5. Requisitos para efectuar el trámite**

#### **Mediante Internet**

- Contar con una Clave Secreta. Sino la posee, puede Obtenerla o Recuperarla mediante Internet o en las Oficinas de SII. Mayor Información siguiendo la ruta www.sii.cl; Ayudas; Como se Hace Para; Obtener Clave Secreta y Representantes Electrónicos; opción Obtener o Recuperar Clave Secreta.
- Navegador recomendado por el SII.
- Mismos requisitos debe cumplir para acceder a la opción Cupón de Pago.

#### **Mediante Papel**

El Formulario 50, estará disponible en forma gratuita en las Unidades del SII de todo el país.

#### **Puede encontrar mayor información en la siguiente Normativa**

- Resolución Exenta N° 27, de 2001, sobre creación de Formulario N° 50.
- Circular N° 37 del 2004, sobre procedimiento de Declaración y Pago Simultáneo y rectificatoria del Formulario 50.
- Resolución Exenta N°120 de 2011, sobre emisión de Cupón de Pago del Formulario 50, presentado por internet.

SII.CI

Resolución N°9 de 2014 que Sustituye estructura y contenido del Formulario 50.

#### **6. Formularios relacionados al trámite**

Formulario N° 50, sobre Declaración y Pago Simultáneo Mensual de Impuestos.

### **7. Descripción paso a paso por Internet y Vía Papel.**

#### **7.1 Declaración y pago vía Internet**

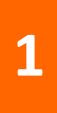

**2**

**3**

#### **Ingreso de datos a Formulario 50**

Ingresar a [www.sii.cl](http://www.sii.cl/) siguiendo la Ruta: Impuestos mensuales, Declaración Mensual (Formulario 50), Declarar y Pagar (F50), Autenticarse con RUT del contribuyente y Clave Secreta, Seleccionar periodo y año a declarar y pagar, opción Ingresar nuevos datos.

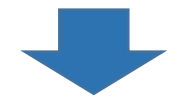

#### **Envío Declaración**

Una vez ingresado los datos al Formulario 50, deberá enviarlo a nuestras bases, donde tendrá las siguientes opciones de pago:

- Pago Electrónico en Línea (PEL): Deberá elegir la Institución Financiera mediante la cual pagará su Impuesto en línea.
- **Enviar Cupón de Pago:** Tendrá la opción de enviar o imprimir el Cupón de pago. Si opta por la última opción, debe imprimir 2 copias y acercarse a alguna entidad financiera habilitada para cancelar el Impuesto.
	- **Dejar el Formulario 50 en estado de guardado:** Para rescatarlo en una posterior oportunidad.

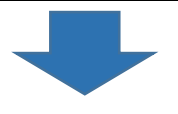

#### **Imprimir comprobante**

Cancelado en línea el Impuesto, se desplegará su comprobante y se le asignará un folio al Formulario 50, con lo que se entiende realizada y recibida por nuestro Servicio la Declaración.

Si cancela mediante Cupón de pago, una copia le será devuelta con el timbre del cajero, la que será su comprobante.

#### **7.2 Declaración y pago vía Papel**

**1 Completar Formulario 50** Con datos personales y los Impuestos a cancelar. El formulario lo puede conseguir en cualquier oficina a lo largo del país.

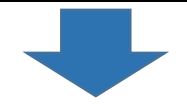

#### **Pago**

**2**

Una vez completo el Formulario, según las indicaciones del reverso y normativa asociada, debe dirigirse a las Instituciones financieras habilitadas para recibir este Impuesto. El cajero le hará entrega de la Copia del formulario 50, con el timbre correspondiente.

**I**.C